# G-4500 Series FAQ

## Version 1.01

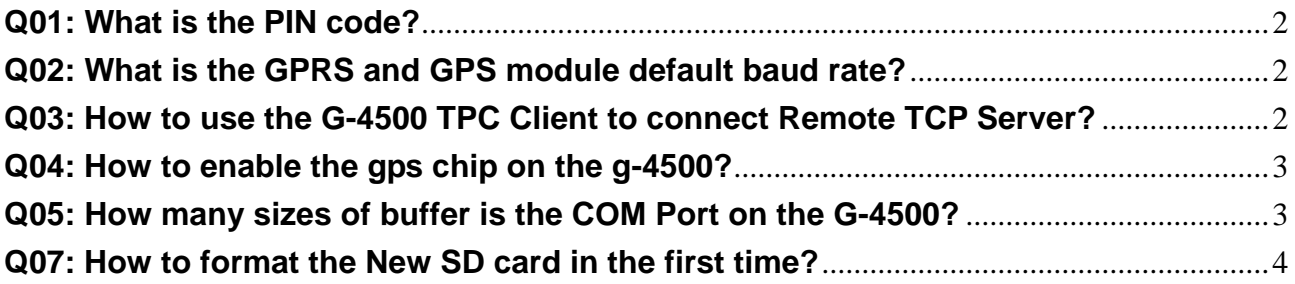

#### <span id="page-1-0"></span>**Q01: What is the PIN code?**

**A01:** The PIN code of SIM card is a four to eight digit code that is used to prevent unauthorized use of a SIM card. Before you use the G-4500, please check the SIM card that isn't had PIN code.

#### **Q02: What is the GPRS and GPS module default baud rate?**

**A02:** GPRS chip default baud rate is 115200. GPS chip default baud rate is 9600.

#### **Q03: How to use the G-4500 TPC Client to connect Remote TCP Server?**

**A03:** Step1. Here is what you will need:

- GPRS user name this is provided from your Telcom. CO., LTD.
- GPRS password this is provided from your Telcom. CO., LTD.
- GPRS APN (Access point name) this is provided from your Telcom. CO., LTD.
- Remote TCP Server IP
- Remote TCP Server Port

#### For example: AT&T Telcom. CO., LTD. in America

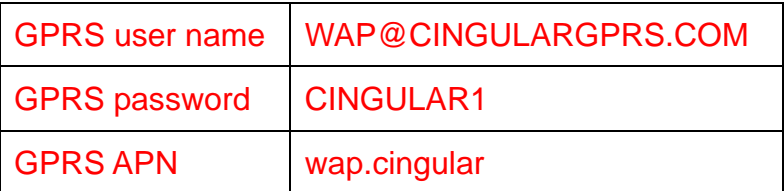

Step2.

```
 #include "GPRS.h" 
 struct str_GPRS_setting rGPRS;
```

```
 sprintf(rGPRS.user_name, " WAP@CINGULARGPRS.COM "); 
 sprintf(rGPRS.password, " CINGULAR1"); 
sprintf(rGPRS.ExtraStr, " wap.cingular "); 
sprintf(rGPRS.GPRS_server,"1.2.3.4"); //Remote TCP Server IP 
rGPRS.RemotePort = 10000; //Remote TCP Server Port 
…… 
while(1){ 
    ………
    GPRS TCPClient(); // must be loop
}
```
<span id="page-2-0"></span>◎ More information about how to connect to Remote TCP Server, please refer to demo and download from:

[ftp://ftp.icpdas.com/pub/cd/usbcd/napdos/g-4500/software/demo/gprs\\_sim300/tcp](ftp://ftp.icpdas.com/pub/cd/usbcd/napdos/g-4500/software/demo/gprs_sim300/tcp_client/) [\\_client/](ftp://ftp.icpdas.com/pub/cd/usbcd/napdos/g-4500/software/demo/gprs_sim300/tcp_client/) 

```
Q04: How to enable the gps chip on the g-4500? 
A04: 
     X305IO_Init(); 
     X305IO_Set_GPS(1); 
/* 
int X305IO_Set_GPS(int mode);
mode: 
0 : Disable GPS chip
```

```
1 : Enable GPS chip
```

```
*/
```
#### **Q05: How many sizes of buffer is the COM Port on the G-4500?**

**A05:** It is default that 1024 bytes. If your GPRS datas are more than 1024 bytes, please refer to below method before installcom funciton.

SetComPortBufferSize(modem\_com, 2000, 5000); // The COM Port of G-4500 is 4. InstallCom(modem\_com, 115200L, 8, 0 ,1);

### **Q06: How to use domain name to connect Remote Server?**

#### **A06:**

```
#include "GPRS.h" 
struct str_GPRS_setting rGPRS;
rGPRS.DNSCFG = 0;sprintf(rGPRS.DNS_Server, "168.95.1.1"); 
  // The IP that 168.95.1.1 is Chunghwa Telecom Co., Ltd.'s DNS Server in Taiwan.
```

```
sprintf(rGPRS.GPRS_server,"www.abc.com"); //Remote TCP Server Domain name
rGPRS.RemotePort = 10000; //Remote TCP Server Port
```

```
…… 
while(1){
```

```
……
```
GPRS\_TCPClient(); // must be loop

◎ More information about how to connect to Remote TCP Server, please refer to demo and download from:

[ftp://ftp.icpdas.com/pub/cd/usbcd/napdos/g-4500/software/demo/gprs\\_sim300/tcp\\_cli](ftp://ftp.icpdas.com/pub/cd/usbcd/napdos/g-4500/software/demo/gprs_sim300/tcp_client/) [ent/](ftp://ftp.icpdas.com/pub/cd/usbcd/napdos/g-4500/software/demo/gprs_sim300/tcp_client/)

#### **Q07: How to format the New SD card in the first time?**

**A07:** 

<span id="page-3-0"></span>}

 Step1. Please download the below website's firmware and upload the firmware to G-4500.

[ftp://ftp.icpdas.com/pub/cd/usbcd/napdos/g-4500/software/demo/mmc\\_fs4/demo2/](ftp://ftp.icpdas.com/pub/cd/usbcd/napdos/g-4500/software/demo/mmc_fs4/demo2/)

Step2. After upload the firmware to G-4500 and run, key in "format" in the 7188xw.exe

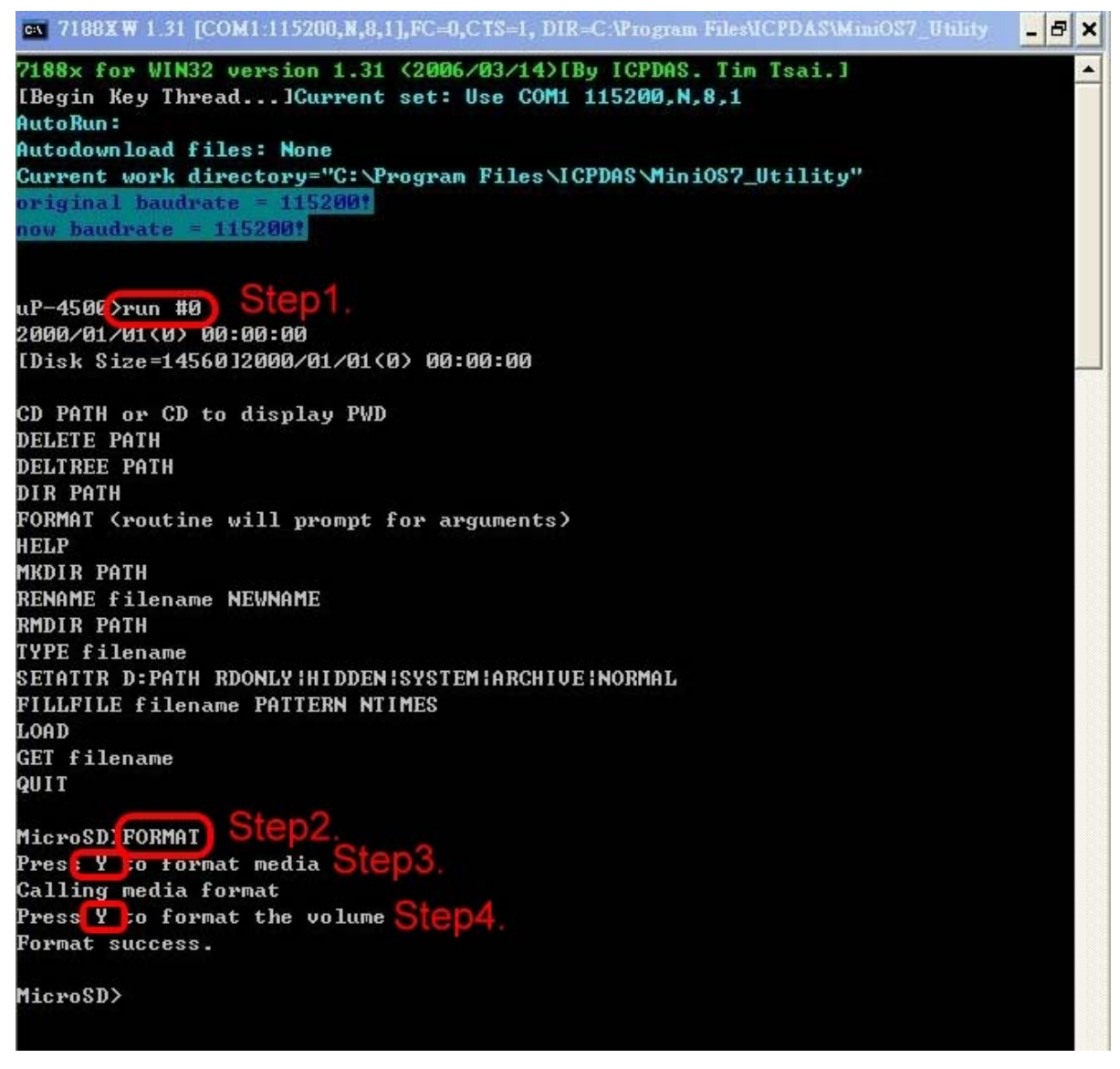